## TeamViewer Meeting Anleitung zur Nutzung des Moduls "Meeting"

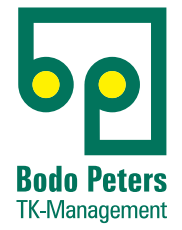

## **Kontaktaufnahme:**

Rufen Sie bitte Sie folgende **Konferenz-Nummer** an: Telefon (0 46 24) 80 50 - 5200 Die dazugehörige **Konferenz-PIN** lautet: 1111 Die benötigte **Meeting-ID für TeamViewer** wird Ihnen dann in der Konferenz durchgegeben, da diese neu generiert wird.

Zur Teilnahme über die Browserversion vom TeamViewer rufen Sie bitte folgende Internetadresse auf: http://go.teamviewer.com. Auf der erscheinenden Seite klicken Sie dann auf "Teilnehmen mit der Browserversion":

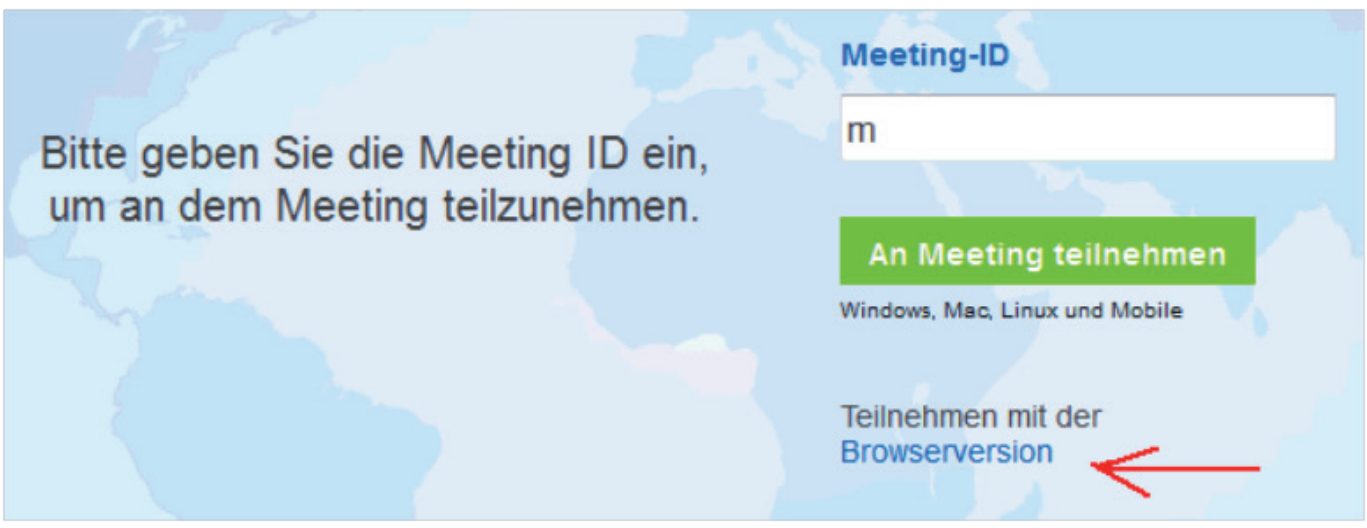

## **Hinweis:**

Der TeamViewer über den Webbrowser benötigt einen aktuellen Adobe Flashplayer. Ggf. muss dieser bei Aufruf (oder besser schon vorher) aktualisiert werden.

In der folgenden Maske geben Sie dann bitte die **Meeting-ID** ein sowie Ihren **Namen**:

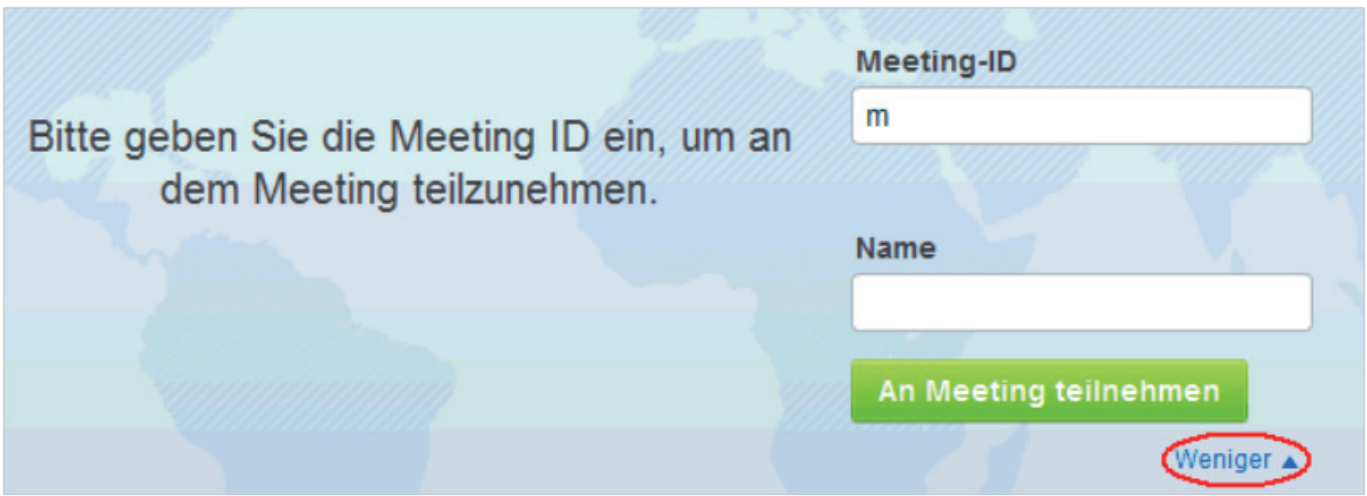

Nach dem Klick auf "An Meeting teilnehmen" wird das Meeting entsprechend geladen.

## **Bodo Peters TK-Management GmbH**

Wiesik 8 - 24848 Kropp · Telefon (0 46 24) 80 50-400 · bodo.peters@bodo-peters.de · www.bodo-peters.de